end end

В программе для визуализации решения дифференциальных уравнений (6) используется стандартная функция MATLAB *o d ep k a si,* с помощью которой осуществляется построение графика фазовой траектории. Фазовая траектория системы представлена на рис. 2.

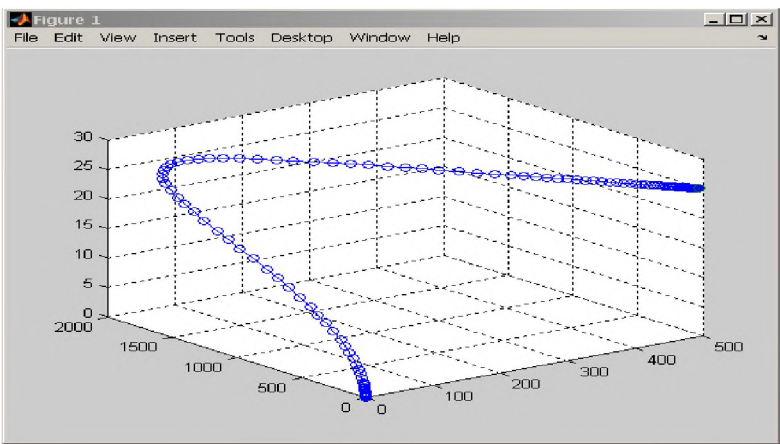

Рис. 2 Фазовая траектория замкнутой системы  $\Pi\Psi - A\Pi$ 

Из рис. 2 видно, что фазовая траектория стремится к равновесному состоянию нелинейной системы ПЧ - АД, т.е. в точку [0, 0, 0] по всем координатам системы. Согласно [4] замкнутая система ПЧ - АД устойчива.

### **Выводы**

1. Программа расчета фазовой траектории замкнутых нелинейных систем управления позволяет определять устойчивость систем управления описываемых дифференциальными уравнениями третьего порядка.

2. Программа расчета фазовой траектории систем управления может быть использована со многими нелинейностями с условием их математического описания известными уравнениями.

#### **Список литературы**

1. Попов Е.П. Теория нелинейных систем автоматического регулирования и управления. - М.: Наука, Гл. ред. физ. - мат. лит.,1988. - 256 с.

2. Терехов В.М., Осипов О.И. Системы управления электроприводов. - М.: Издат. центр « Академия», 2008. - 304 с.

3. Алексеев Е.Р., Чеснокова О.В. MATLAB 7. - М.: НТ Пресс, 2006. - 464 с.

4. Теория автоматического управления. Ч. II. Под ред. А.В. Нетушила. - М.: « Высшая школа», 1972.  $-432$  c.

## **References**

1. Popov EP The theory of nonlinear systems of automatic control and management. - M.: Science, Ch. Ed. nat. - Mat. lit., 1988. - 256.

- 2. Terekhov V. Osipov, OI Control system actuators. M.: Izdat. center "Academy", 2008. 304 p.
- 3. Alekseev ER, Chesnokov O. MATLAB 7. M .: NT Press, 2006. 464 p.
- 4. Automatic Control Theory. Part II. Ed. AV Netushila. M .: "High School", 1972. 432 p.

УДК.: 658.52.011.56: 667.6

### **РАЗРАБОТКА АВТОМАТИЗИРОВАННОЙ СИСТЕМЫ УПРАВЛЕНИЯ ТЕХНОЛОГИЧЕСКИМ ПРОЦЕССОМ СМЕШИВАНИЯ КРАСОК**

**Акылбеков Адилет Акылбекович**, КГТУ им.И.Раззакова, Кыргызстан, 720044, г.Бишкек, пр. Мира, 66, e-mail[: adiletakylbekov@gmail.c](mailto:adiletakylbekov@gmail.)om

**Кошоева Бибигуль Бейшенбековна**, к.т.н., доцент, КГТУ им.И.Раззакова, 720044, г.Бишкек, пр. Мира, 66, e-mail[:bibigul200472@mail.ru](mailto:bibigul200472@mail.ru).

Цель - разработка АСУТП смешивания красок на базе ПЛК S7-300 фирмы Siemens и программного обеспечения Step 7 v 5.4 на нижнем уровне, WinCC Flexible - 2008 на верхнем уровне автоматизации. Лакосмешивающая машина широко применяется на сегодняшний день в лакокрасочной, автомобильной, текстильной промышленности.

# **Известия КГТУ им. И.Раззакова 34/2015**

**Ключевые слова:** программируемый логический контроллер (ПЛК), ПЛК Simatic S7-300, ПО Step 7 v 5.4, SCADA Win CC Flexible - 2008, машина смешивания красок.

# **DEVELOPMENT OF AN AUTOMATED PROCESS CONTROL COLOR MIXING**

**Akylbekov Adilet**, Kyrgyzstan, 720044, c. Bishkek, KSTU named after I.Razzakov, e-mail: [: adiletakylbekov@gmail.co](mailto:adiletakylbekov@gmail.)m

**Koshoeva Bibigul**, Phd (Engineering),Associate Professor, Kyrgyzstan, 720044, c. Bishkek, KSTU named after I.Razzakov, e-mail:[bibigul200472@mail.ru](mailto:bibigul200472@mail.ru)

Purpose - to develop the control system of mixing colors based on Siemens S7-300 PLC and Software Step 7 v 5.4 on the lower level, WinCC Flexible 2008 at the top level of automation. Paint mixing machine is widely used today in the paint, automotive and textile industries.

**Keywords:** programmable logic controller (PLC), PLC Simatic S7-300, Software Step 7 v 5.4, SCADA Win CC Flexible 2008, paint mixing machine.

**Введение.** В Кыргызской Республике в последнее время заметно развивается сфера промышленности. Для снижения затрат на производство, уменьшения расходов сырья, улучшения качества и увеличения количества продукции активно начали применять средства автоматизации в сферах пищевой, строительной, аграрной промышленности. Программируемый логический контроллер (ПЛК), как средство автоматизации позволяет автоматизировать работу больших и малых систем технологических процессов в производстве для обеспечения быстрой, качественной и безопасной продукцией.

**Постановка задачи**. Сущность решения заключается в управлении технологическим процессом лакосмешивающей машины, производящей лакокрасочные материалы требуемого цвета. Технологическую базу составляют современные аппаратные и коммуникационные средства для автоматизации управления в лакокрасочной промышленности.

Для АСУТП смешивания красок, разработанной на нижнем и верхнем уровнях автоматизации, использовались следующие технические, программные и коммуникационные средства:

- ПЛК S7-300 (CPU 314С-2DP);

- Блок питания PS307(2A);

- Коммуникационные средства *(MPI ПК адаптер USB Siemens);*

- Учебный стенд ПЛК S7-300 «Christiani»;

- ПО Step7  $(5.4)$ ;

- ПО WinCC Flexible (2008);

**Описание работы машины.** Лакосмешивающая машина позволяет получить в процессе смешивания лак необходимого цвета. Для этого в бочке-смесителе смешивают лаки из 4 бочеков-резервуаров следующих цветов: красный, синий, зеленый, желтый. Машина должна смешивать лаки по двум разным рецептам для получения на выходе лака двух разных цветов. Нажатием кнопки SWP1/2 можно выбрать тон лака 1 (программа 1) или тон лака 2 (программа 2). На рис.1 представлена технологическая схема управления лакосмешивающей машиной.

**Работа машины смешивания красок (МСК) по программе 1.** Мотор - смеситель М1 должен включиться в автоматический режим при:

- ВКЛ машину (контакт Q1 замкнут),

- выбор тона лака 1 (программа 1, SWP1/2 открыть),

- ВКЛ кнопку S1.

Далее по истечении 4сек (Т1) вентиль Y1 бочки1 будет открыт. По истечении 2сек (Т2) включен моторнасос М2. Теперь краска из бочки1 вкачивается в смеситель красок, пока сенсор наполнения 1 (SE1) не включен. Включение SE1 приведет к закрытию вентиля Y1 и через 2сек (Т3) выключится мотор М2. По истечении 4сек (Т1) вентиль Y2 бочки2 будет открыт. По истечении 2сек (Т2) включен мотор-насос М2. Теперь краска из бочки2 вкачивается в смеситель красок, пока сенсор наполнения 2 (SE2) не включится. Включение сенсора SE2 приведет к закрытию вентиля У2 и через 2сек (Т3) выключится мотор М2. По истечению 4сек (Т1) вентиль Y3 бочки3 будет открыт. По истечении 2сек (Т2) включен мотор-насос М2. Теперь краска из бочки3 вкачивается в смеситель красок, пока сенсор наполнения 3 (SE3) не включится. Включение SE3 приведет к закрытию вентиля Y3 и через 2сек (Т3) выключится мотор М2. После выключения М2 вентиль Y5 будет открыт, и смешанная краска идет на дальнейшую обработку из смесителя. На сенсор SEBL подается сигнал сразу же, как только смеситель будет опустошен. При наличии этого сигнала вентиль Y5 будет снова закрыт и выключится мотор1. Сейчас машина находится в исходном положении. Нажатием кнопки S1 можно заново начать новый цикл смешивания.

**Работа машины смешивания красок по программе 2**

Мотор - смеситель М1 должен включиться в автоматический режим при:

- ВКЛ машину (Q1 замкнут),

- выбор тона лака 2 (программа 1, SWP1/2 закрыть),

- ВКЛ кнопки S1.

Далее по истечении 4сек (Т1) вентиль Y2 бочки2 будет открыт. По истечении 2сек (Т2) включен моторнасос М2. Теперь краска из бочки2 вкачивается в смеситель красок, пока сенсор наполнения 1 (SE1) не включится. Включение SE1 приведет к закрытию вентиля Y1 и через 2сек (Т3) выключится мотор М2. По истечении 4сек (Т1) вентиль Y3 бочки3 будет открыт. По истечении 2сек (Т2) включен мотор-насос М2. Теперь краска из бочки3 вкачивается в смеситель красок, пока сенсор наполнения 2 (SE2) не выключится. Включение SE2 приведет к закрытию вентиля Y3 и через 2сек (Т3) выключится мотор М2. По истечении 4сек (Т1) вентиль Y4 бочки4 будет открыт.

По истечении 2сек (Т2) включен мотор-насос М2. Теперь краска из бочки4 вкачивается в смеситель красок, пока сенсор наполнения 3 (SE3) не включится. Включение SE3 приведет к закрытию вентиля Y4 и через 2сек (Т3) выключится М2. После выключения М2 вентиль Y5 будет открыт, и смешанная краска идет на дальнейшую обработку из смесителя. На сенсор SEBL подается сигнал сразу же, как только смеситель будет опустошен. При наличии этого сигнала вентиль Y5 будет снова закрыт и выключится мотор1. Сейчас машина находится в исходном положении. Нажатием кнопки S1 можно заново начать новый цикл смешивания.

Режимы работы машины - ручной и автоматический - будут показаны индикаторными лампами H1H и H1A. Нахождение машины в первоначальном состоянии будет показано лампой H1G. Автоматический процесс будет показан моргающим светом лампы H1S с частотой 1Гц, выбор программы - лампами HP1 и HP2.

При разработке программы определили входные, выходные параметры, меркеры, которые включены в таблицу символов (табл.1).

На основе таблицы 1 сформировали функциональную схему SFC МСК (рис.2.). **Sequential Function Chart** (последовательные функциональные схемы) — язык программирования стандарт[а IEC61131-3,](https://ru.wikipedia.org/wiki/IEC61131-3) предназначенный для программирования промышленных контроллеров. Последовательная функциональная схема (SFC) идеально подходит для разработки и программирования технологических последовательностей обработки на МСК [1]. Она может использоваться для определения шагов и условий соответствующих переходов между ними, а также альтернативных и параллельных ветвей. SFC МСК состоит из 16 основных шагов, которые отражают цикл работы процесса смешивания красок по программам 1 или 2.

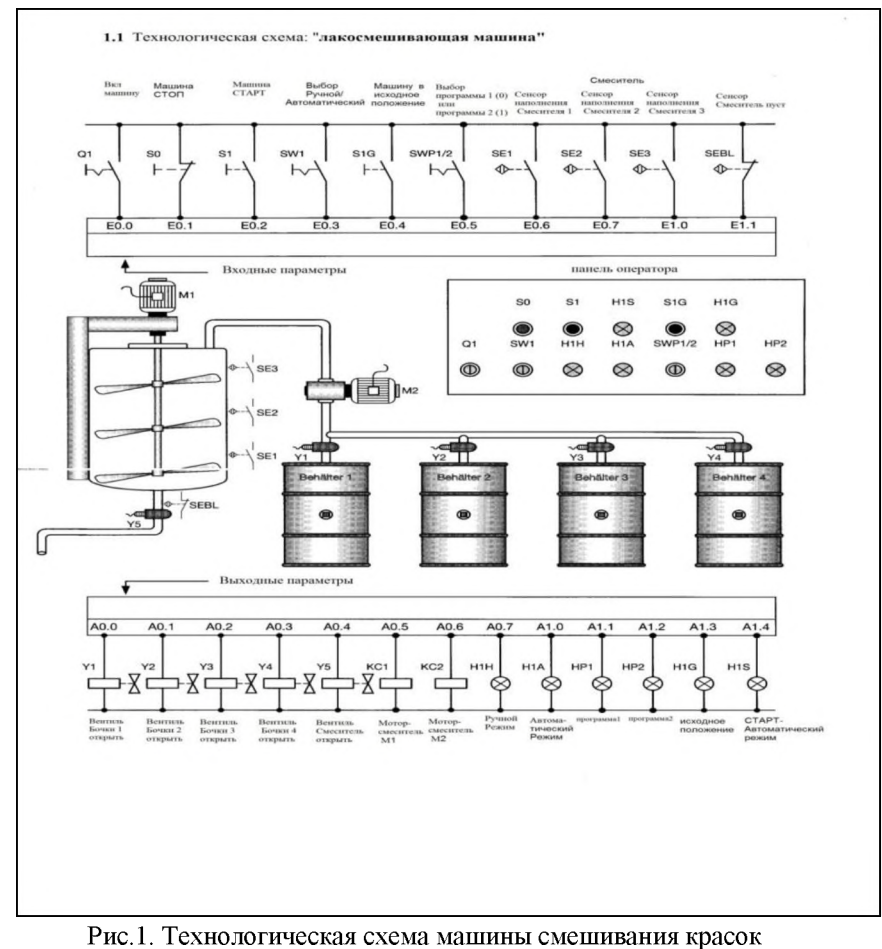

#### Таблица 1. Таблица символов для машины смешивания красок

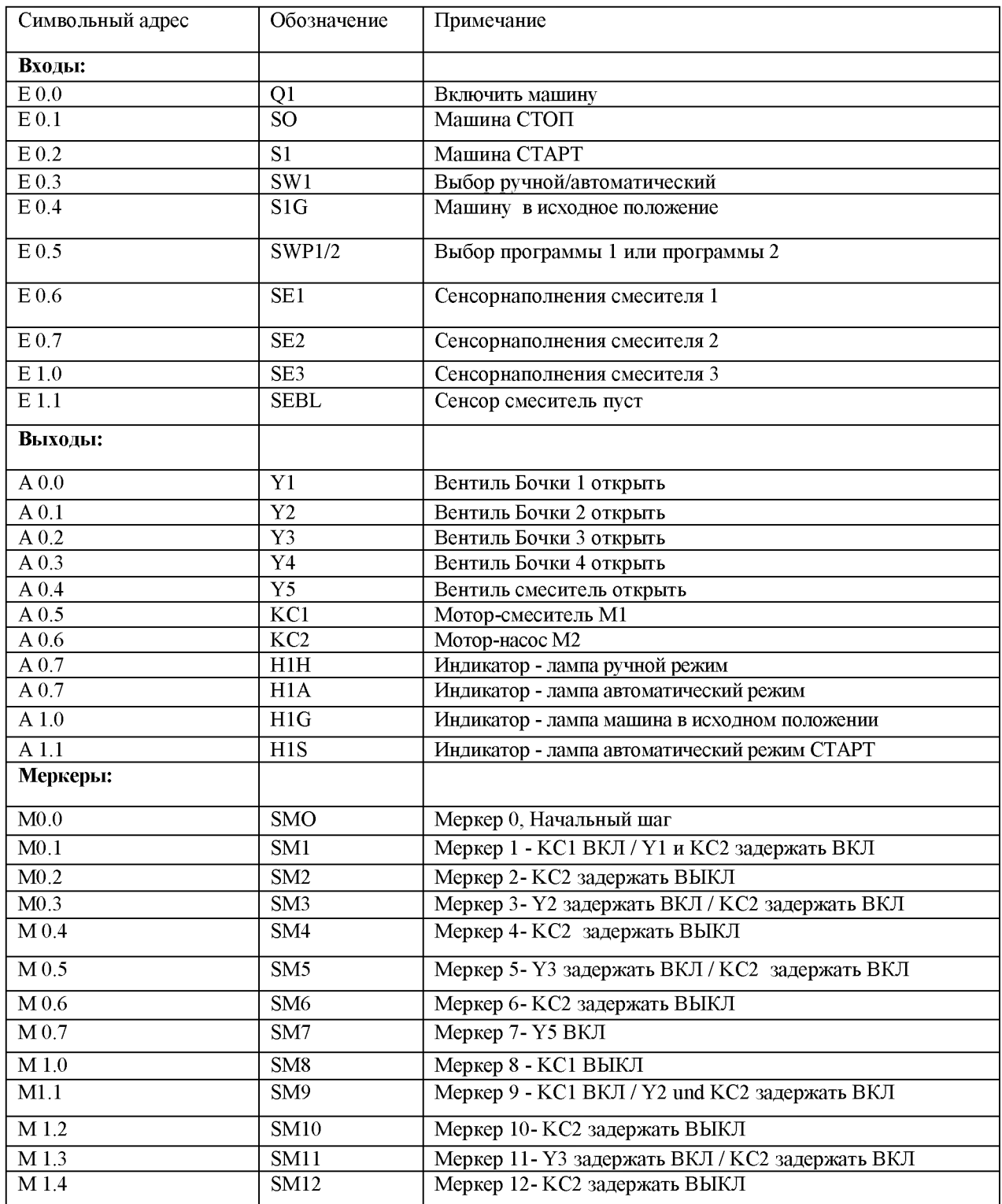

Каждая из программ (1 и 2 программа работы машины смешивания красок) состоит из 9 последовательных шагов, включая нулевой М 0.0- шаг инициализации. Остальные восемь шагов описывают последовательный алгоритм процесса смешивания красок. Все шаги описаны в функциональном блоке при помощи SR -триггеров.

При разработке программы на ПО Step 7 v 5.4 использовался язык программирования-FBD. **FBD (Functional Block Diagram)** - графический язык, в котором используются функциональные блоки, по внешнему виду - микросхемы. Программа работы машины смешивания красок была написана при помощи функциональных блоков, вызванных через организационный блок для организации циклической обработки данных[2,3]. На рис. 3 представлен фрагмент программы Network 2 «Включить машину, выбрать тип программы 1 и открыть вентиль бочки 1».

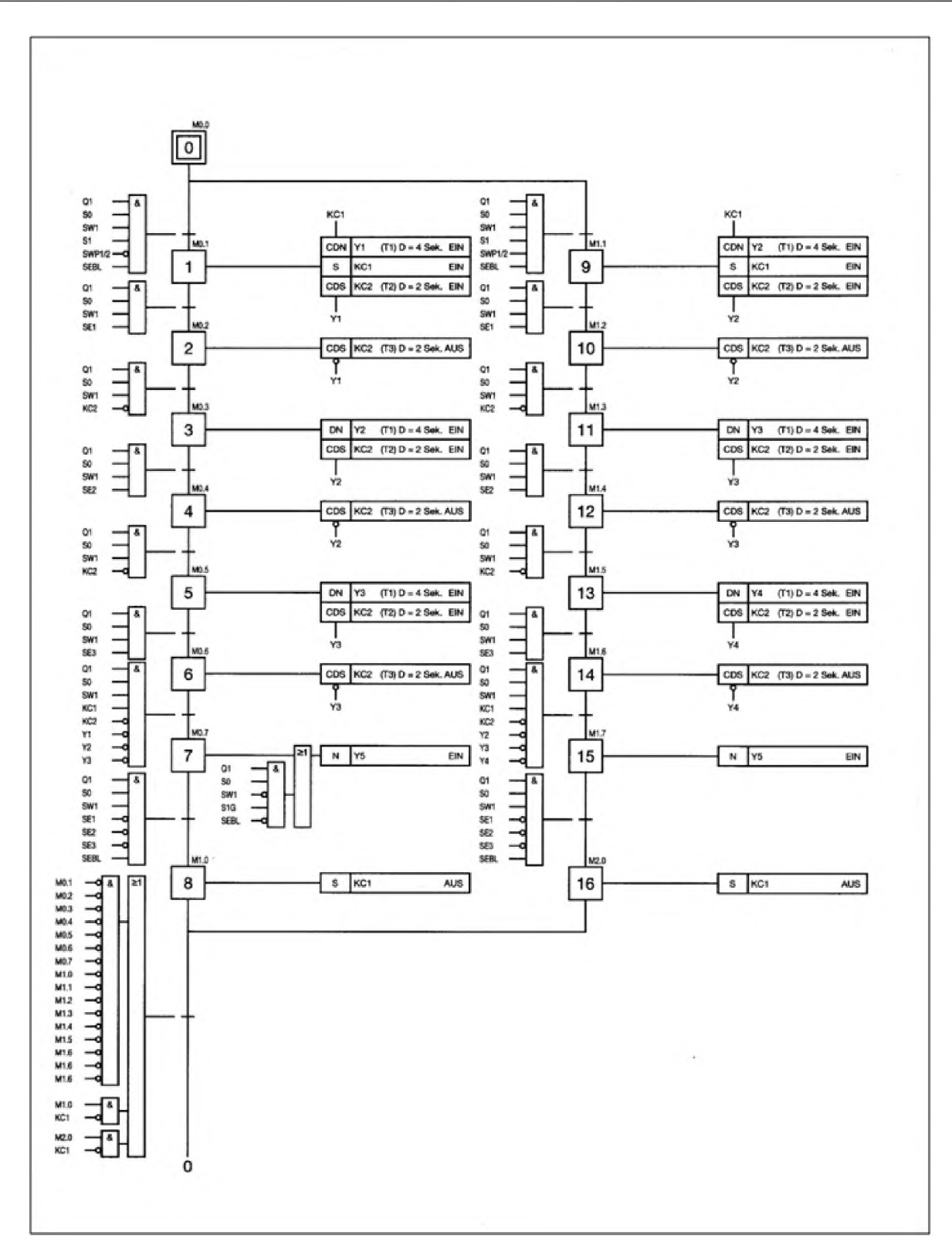

Рис. 2 Функциональная схема SFC машины смешивания красок

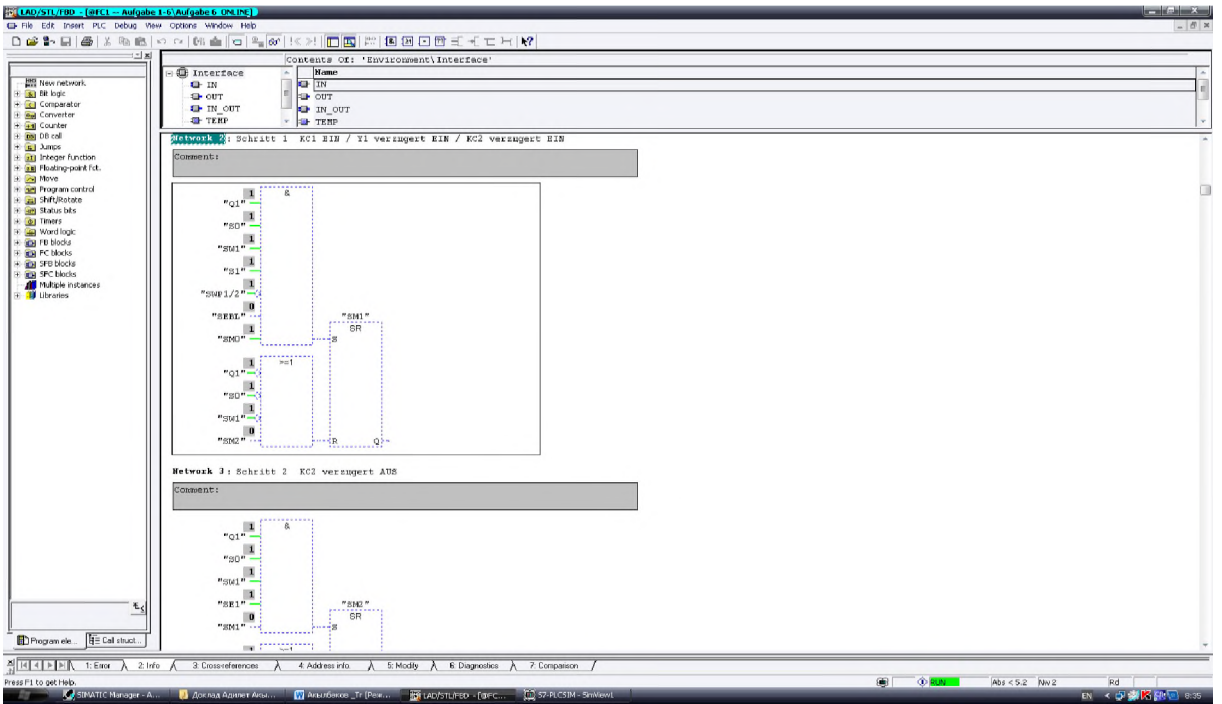

Рис. 3 Фрагмент программы МСК

**Макет машины смешивания красок.** Для симуляции реального технологического процесса был собран макет лакосмешивающей машины и подключен к стенду "Christiani" с выходными узлами от CPU 314C-2DP с напряжением 24В.

На рис.4 представлена демонстрация макета МСК, который работает по программе 1: вентиль Y1 бочки 1 открыт и краска из бочки вкачивается в смеситель красок, пока сенсор наполнения1 не включится.

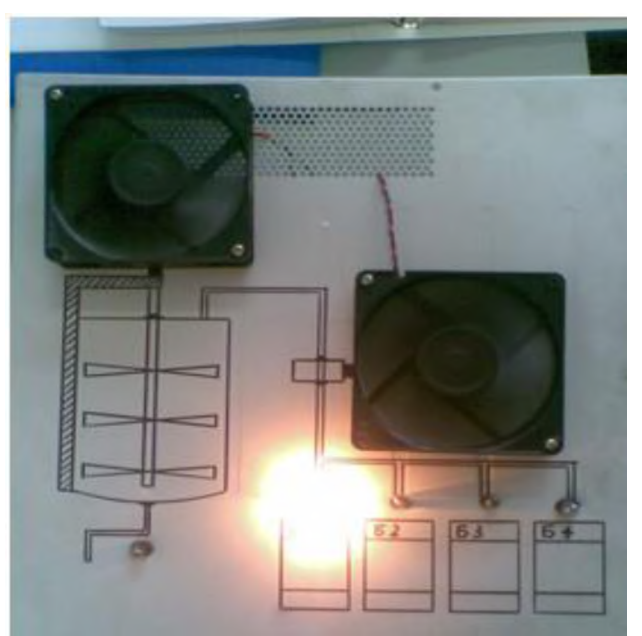

Рис. 4. Вид макета МСК

Для МСК на верхнем уровне автоматизации реализовывалась с помощью SCADA WinCC Flexible. **SCADA** (аббр. от англ. Supervisory Control And Data Acquisition, Диспетчерское управление и сбор данных) программный пакет, предназначенный для разработки или обеспечения работы в реальном времени систем сбора, обработки, отображения и архивирования информации об объекте мониторинга или управления.

WinCC - первый в мире IHMI (Integrated Human Machine Interface - интегрированный человекомашинный интерфейс) - программная система, которая полностью интегрирует программное обеспечение для управления установкой в наш автоматизируемый процесс.

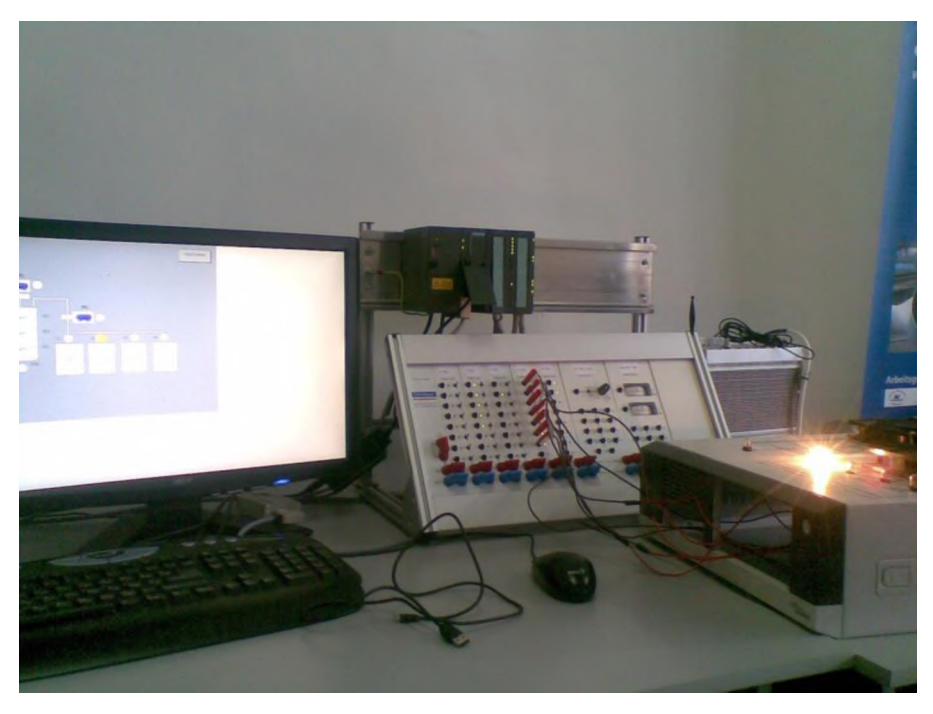

Рис.5.Операторская панель (WinCC Flexible) + ПЛК S7-300+ макет МСК

# **Список литературы**

1. Петров И. В. Программируемые контроллеры. Стандартные языки и приемы прикладного проектирования / Под ред. проф. В. П. Дьяконова. — М.: СОЛОН - Пресс, 2004. — 256 c. ISBN 5-98003-079-4

- 2. Gans Berger "Automating with Step 7 in LAD & FBD" Siemens AG. 2001. -605c.
- 3. Juergen Kaftan "SPS-Gmndkurs" Vogel Buchverlag Wurzburg.1989. -283c.

# **References**

1. Petrov IV Programmable Controllers . Standard languages and techniques of applied design / Ed. prof. VP Dyakonov . - M .: SOLON - Press , 2004. - 256 c. ISBN 5-98003-079-4

- 2. Gans Berger "Automating with Step 7 in LAD & FBD" Siemens AG. 2001. -605c.<br>3. Juergen Kaftan "SPS-Grundkurs" Vogel Buchverlag Wurzburg. 1989. -283c.
- 3. Juergen Kaftan "SPS-Grundkurs" Vogel Buchverlag Wurzburg.1989. -283c.